родных и сельскохозяйственных экосистем / А.Д. Фокин // Почвоведение. — 1994.  $-$  No 4.  $-$  C. 40-45.

3. Сорокин О.Д. Прикладная статистика на компьютере / О.Д. Сорокин. — Краснообск, 2004. — 162 с.

4. Агрофизические методы исследования почв. — М.: Наука, 1966. — С. 42-72.

5. Вадюнина А.Ф. Методы исследования физических свойств почв и грунтов / А.Ф. Вадюнина, З.А. Корчагина. — М.: Высшая школа, 1973. — С. 57-82.

6. Хмелев В.А. Лессовые черноземы Западной Сибири / В.А. Хмелев. Новосибирск: Наука; Сибирское отделение, 1989. – 200 $\text{c}$ .

Ô Ô Ô

УДК 631.436 **А.Г. Болотов, Ю.В. Беховых, Г.А. Семёнов** 

# **ОПРЕДЕЛЕНИЕ ТЕПЛОФИЗИЧЕСКИХ СВОЙСТВ КАПИЛЛЯРНО-ПОРИСТЫХ ТЕЛ ИМПУЛЬСНЫМ МЕТОДОМ С ИСПОЛЬЗОВАНИЕМ ТЕХНОЛОГИИ ВИЗУАЛЬНОГО ПРОГРАММИРОВАНИЯ**

**Ключевые слова:** *технология визуального программирования, программный пакет LabVIEW, виртуальный прибор, теплофизические свойства, теплоёмкость, теплопроводность, температуропроводность.* 

#### **Введение**

При исследовании теплофизических свойств капиллярно-пористых тел, к которым относится почва, широкое распространение получил импульсный метод плоского нагревателя [1]. Основными достоинствами импульсных методов являются простота конструкции установки, возможность определения всех теплофизических характеристик из одного опыта.

Импульсные методы основаны на определении параметра нестационарного температурного поля в первой стадии его развития [2-4].

Характерной особенностью любого импульсного метода является наличие максимума температуры  $t_m$  исследуемой точки среды после прекращения действия источника тепла. Время <sup>τ</sup>*m* наступления максимума и его величина зависят от теплофизических параметров среды и определяются на основе решения уравнения Фурье с известными граничными условиями.

Зависимость для определения объемной теплоемкости капиллярно-пористых тел с учетом собственной теплоемкости нагревателя была получена А.И. Луниным  $[1]:$ 

$$
C\rho = 0,242 \cdot \frac{Q}{S \cdot x \cdot t_m},\tag{1}
$$

где *Q* — количество теплоты, выделенное нагревателем;

*S* — площадь нагревателя;

*x* — расстояние от нагревателя до датчика.

Для нахождения коэффициента температуропроводности была предложена следующая формула:

$$
a = \frac{x^2}{\tau_m - \frac{\pi}{4} \cdot \tau_H} \cdot \left(0, 5 + 0, 968 \frac{C_H}{S \cdot x \cdot C \rho}\right),\tag{2}
$$

где *τ<sup>н</sup>* — время действия нагревателя;

 *сн* — собственная теплоёмкость нагревателя.

Для определения теплопроводности используется формула:

$$
\lambda = a \cdot C \rho. \tag{3}
$$

Основной задачей в рассматриваемом методе является определение максимального градиента температур и времени наступления этого максимума.

Однако при реализации данного метода на практике возникает ряд проблем:

- массив экспериментальных значений температуры необходимо аппроксимировать функцией, наиболее точно отображающей зависимость температуры в исследуемом образце от времени;

- для обеспечения полной автоматизации процесса важно, чтобы математичеаппроксимированной ская обработка функции происходила в режиме реального времени:

- программирование известных в настоящее время алгоритмов аппроксимирования экспериментальных данных на языке низкого уровня (ассемблере) засложностью математических труднено выкладок;

- применение языков высокого уровня (Pascal, C) накладывает ограничение по размеру выходного кода в управляющем микроконтроллере.

Одним из наиболее стремительно развивающихся направлений в современных науке и технике является технология визуального программирования. Лидером в этой сфере является программный пакет LabVIEW - компьютерная среда создания виртуальных приборов [5].

Виртуальный прибор - это совокупность программно-алгоритмических средств, носителем которых является память электронно-вычислительного комплекса. Внедрение виртуальных приборов имеет большой ряд преимуществ по отношению к использованию реальных устройств, что существенно снижает материальные затраты на производство, повышает отказоустойчивость, позволяет проводить отладку и модернизацию прибора непосредственно в ходе его применения. При помощи виртуальных приборов и программного пакета LabVIEW возможно осуществлять реализацию многокомпонентных сложных алгоритмов с использованием огромного количества стандартных подприборов, содержащихся в оболочке.

Учитывая несомненные достоинства виртуальных приборов, нами была поставлена задача по использованию возможностей программного пакета LabVIEW для решения проблем, возникающих при определения теплофизических свойств капиллярно-пористых тел импульсным методом.

### Объект и методы исследований

Объектом наших исследований была автоматизированная установка по определению теплофизических свойств почв импульсным методом плоского источника тепла, разработанная на кафедре физики АГАУ [6]. Предметом исследования служили создание виртуального прибора при помощи программного пакета LabVIEW и адаптация его работы с автоматизированной установкой. В качестве опытных образцов для измерения теплофизических свойств капиллярно-пористых тел была выбрана дерново-подзолистая почва.

#### Результаты исследований

В процессе решения задачи исследования нами был разработан алгоритм работы виртуального прибора на основе программы LabVIEW, производящий вычисление теплофизических коэффициентов капиллярно-пористых тел. Для практической реализации импульсного метода плоского источника тепла данный алгоритм был адаптирован под работу автоматизированной системы по определению теплофизических свойств данным методом. На данном этапе работы в качестве источника сигнала был выбран виртуальный источник в виде входного файла, содержащего значения температуры.

Рассмотрим алгоритм работы виртуального прибора, производящего вычисление объёмной теплоёмкости, температуропроводности и теплопроводности капиллярно-пористых тел.

1. Временной ряд значений приведённых температур  $\Delta T^{\circ}(t_i)$  в виде текстового файла с расширением \*.lvm считывается из памяти виртуальным прибором с помощью встроенной функции «Read From Measurement File» («Считывание из файла измерений»), имя (адрес) файла с данными вводится с клавиатуры, окно для ввода задаётся как элемент управления «control». В случае если адрес файла данных является неизменным, он может быть задан по умолчанию.

2. Считанный массив  $\varDelta T^{\circ}(t_i)$  подаётся на вход встроенной подпрограммы «Savitzky-Golay Filter» («Фильтр Савицки-Голэй»), осуществляющей фильтрацию входной последовательности данных с помощью сглаживающего КИХ-фильтра Савицки-Голэй, использующего полиномиальную аппроксимацию сигнала в скользящем окне [7].

3. Временной ряд  $\{ \varDelta T^\circ(t_i) \}_F$ , полученный на выходе указанного фильтра, считывается стандартной подпрограммой «Array Max & Min» («Минимум и максимум массива»), на выходе - значение максимума

массива приведённых температур и соответствующий номер максимального элемента (номер элемента в данном случае соответствует значению времени).

4. С помощью встроенных математических функций «Add» («Сумма»), «Subtract» («Разность»), «Multiply» («Про-«Divide» («Отношение»), изведение»), «Рі» («Число Пи») производится вычисление объёмной теплоёмкости почвы, температуропроводности почвы и теплопроводности почвы. При этом с клавиатуры вводятся значения величин, входящих в уравнения (1)-(3) и остающихся неизменными с течением опыта: ток и напряжение на нагревателе, время его действия, расстояние между датчиком температуры и его поверхностью, а также теплоёмкость и площадь нагревателя. Эти величины задаются как элементы управления «control». Численные постоянные, входящие в уравнения для искомых величин, являются как элементами типа «constant».

Значения температурного максимума  $t_m$  и соответствующего момента времени  $\tau_m$ считываются на выходе рассмотренной подпрограммы «Array Max & Min».

5. Для графического отображения входного массива значений приведённых температур  $\Delta T^{\circ}(t_i)$  и отфильтрованного массива  $\{ \Delta T^{\circ}(t_i) \}_{F}$ , непосредственно используемого для вычислений, применяется виртуальный осциллограф «Waveform Graph» (рис. 1, 2).

При сравнении рисунков 1 и 2 следует, что фильтрация Савицки-Голэй позволяет устранить зашумлённость, обусловленную погрешностями при измерениях, и полученная зависимость имеет всего два промежутка монотонности и ярко выраженный максимум. Это даёт возможность ТОЧНО установить численное значение температурного максимума и соответствующий ему момент времени.

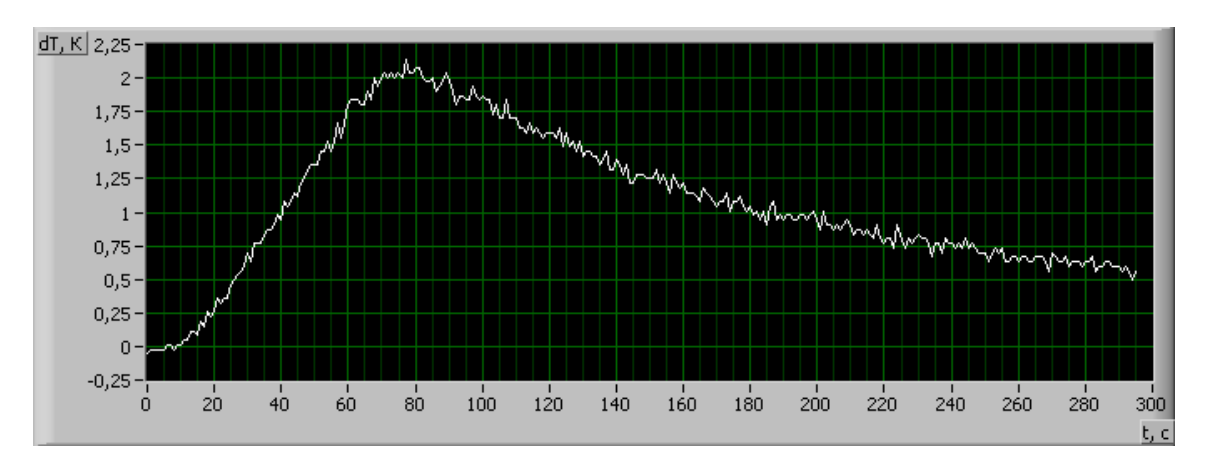

Рис. 1. Графическое отображение временной зависимости приведённых температур (экспериментальные данные)

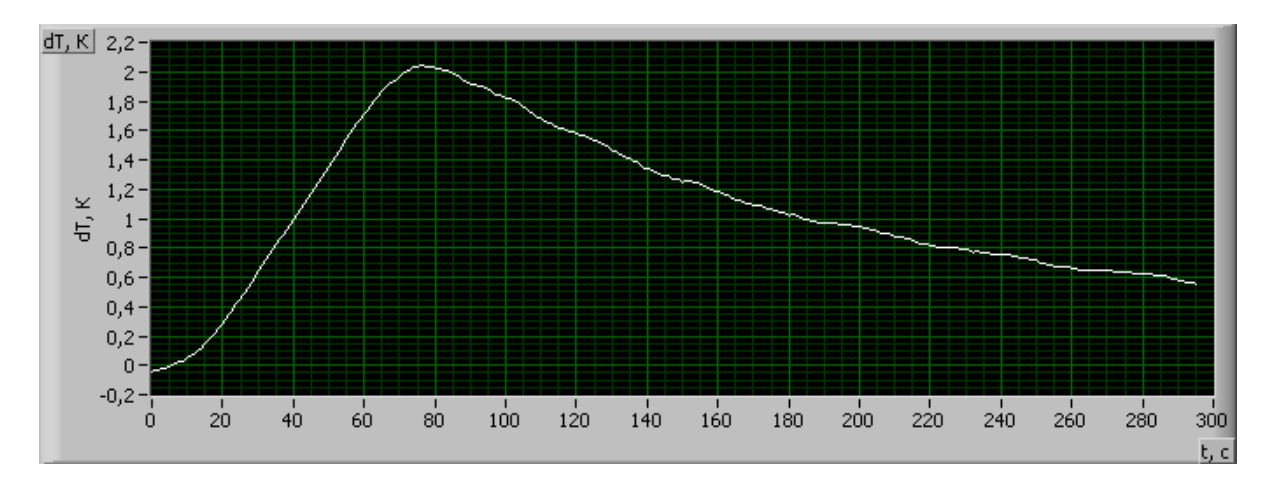

Рис. 2. Графическое отображение временной зависимости приведённых температур после фильтрации Савицки-Голэй

Организация эксперимента по измерению теплофизических свойств капиллярнопористых тел в автоматизированной системе выглядит следующим образом. В подготовленном образце устанавливают нагреватель и датчик температуры и помещают их в термокамеру. Запускается управляющая программа. Некоторые входные параметры вводятся с клавиатуры компьютера: число исследуемых образцов, его номер, температура термостатирования. После достижения образцом температуры термостатирования устройство автоматически включает нагреватель и записывает данные датчика температур в специальный файл-массив. Далее запускается алгоритм работы виртуального прибора, в ходе работы которого данные температур считываются из файламассива и производится автоматическое определение теплофизических коэффициентов. Значения температуропроводности, теплопроводности и теплоемкости выводятся на экран монитора и сохраняются в файле на жестком диске.

#### **Выводы**

1. Программный пакет LabVIEW позволяет значительно упростить программирование алгоритма работы установки по определению теплофизических свойств капиллярно-пористых тел импульсным методом.

2. За счет применения специальных фильтров пакета LabVIEW значительно упрощается проблема поиска максимума функции при определении теплофизических показателей.

3. Виртуальный прибор на основе пакета LabVIEW позволяет существенно расширить возможности установки по определению теплофизических свойств импульсным методом.

#### **Библиографический список**

1. Лунин А.И. Импульсный метод определения теплофизических характеристик влажных материалов: дис. … канд. техн. наук / А.И. Лунин. — М., 1972. — 139 с.

2. Чудновский А.Ф. Физика теплообменов в почве. — М.; Л.: Гостехиздат, 1948. — 220 с.

3. Вишневский Е.Е. Импульсный метод определения термических характеристик влажных материалов / Е.Е. Вишневский // Тр. ВНИКФТИ. — 1958. — Вып. 2. — С. 73-90.

4. Бутов А.М. Импульсные методы и их применение для исследования теплофизических коэффициентов строительных материалов: автореф. канд. дис. / А.М. Бутов. — М., 1964. — 321 с.

5. Travis J. LabVIEW for everyone: graphical programming made easy and fun / J. Travis, J. Kring. — 3rd ed. Crawfordsville: Prentice Hall.  $-$  2007.  $-$  982 pp.

6. Болотов А.Г. Автоматизированная система для исследования теплофизических характеристик почв / А.Г. Болотов, С.В. Макарычев, А.А. Левин // Вестник Алтайского государственного аграрного университета. — 2002. — № 3. — С. 20-22.

7. Суранов А.Я. LabVIEW 8.20: справочник по функциям / А.Я. Суранов. — М.: ДМК Пресс, 2007. — 536 с.

Ô Ô Ô

## УДК 58:612.014.461:581.8 **Л.В. Фомин**

## **АНАТОМО-ФИЗИОЛОГИЧЕСКИЕ ПОКАЗАТЕЛИ ЯБЛОНИ В ЗАВИСИМОСТИ ОТ ПЛОЩАДИ ПИТАНИЯ**

**Ключевые слова:** *яблоня, площадь питания, лист, вода, содержание, анатомия, клетка, плод, урожай.* 

#### **Введение**

Уплотненные посадки плодовых культур позволяют увеличить их продуктивность с единицы площади [1-4]. Несомненно,

уменьшение площади питания сказывается на наличии воды и питательных веществ в почве и большей затененности кроны, а значит, и на анатомо-физиологических показателях.

Многие работы посвящены изучению недостатка воды (засухоустойчивости) и влияния степени освещенности на анато-